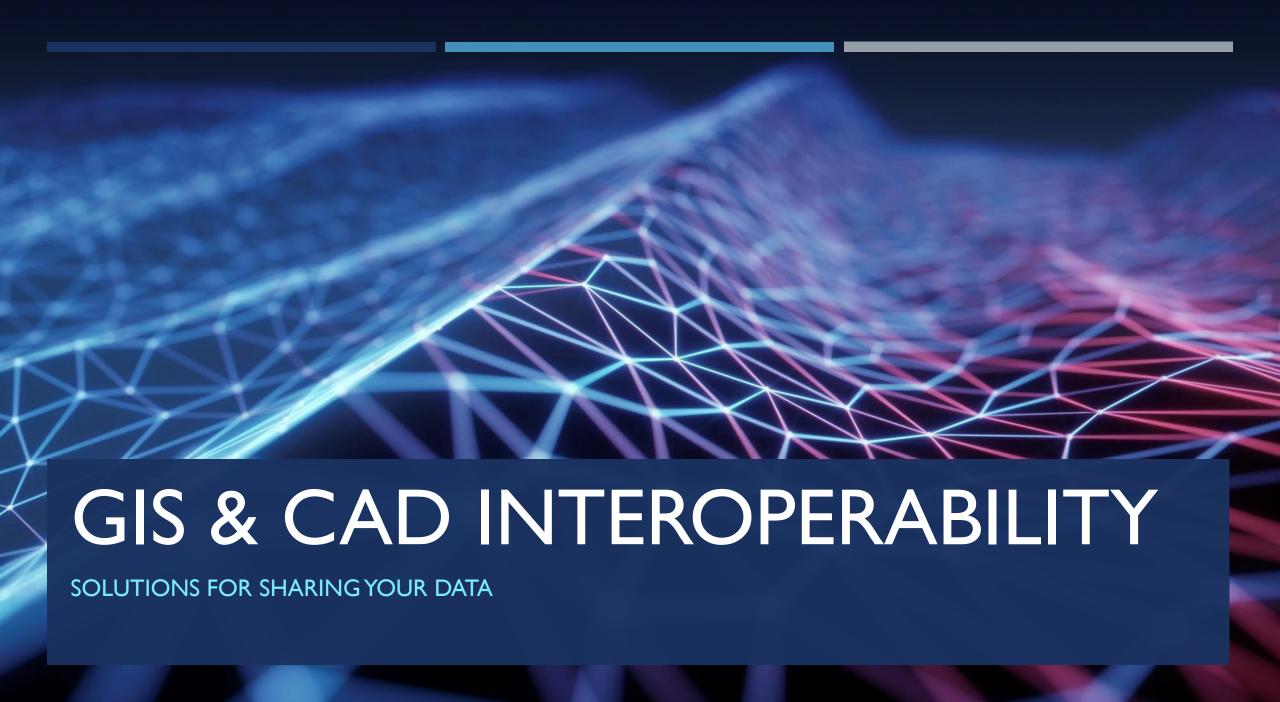

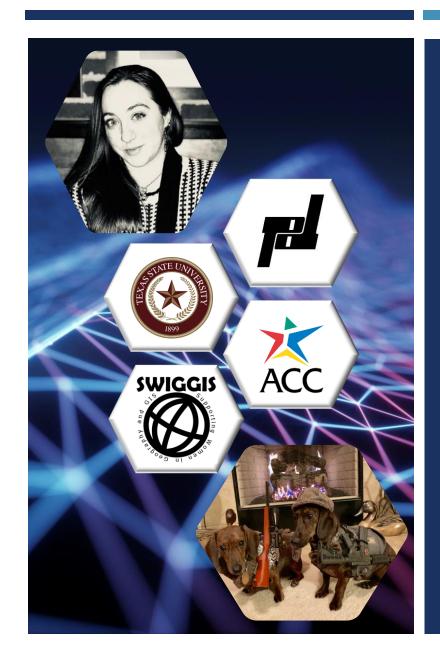

#### COURTNEY ROE, GISP

CIVIL CAD DESIGNER (SINCE 2013)

PAPE-DAWSON ENGINEERS IN AUSTIN, TX

RESIDENTIAL LAND DEVELOPMENT (SINCE 2016)

CERTIFIED CIVIL 3D PROFESSIONAL (SINCE 2016)

**GISP** (SINCE 2017)

FAA SMALL UAS REMOTE PILOT (PART 107 CERTIFIED)

5 ASSOCIATES FROM ACC & BAAS FROM TX STATE UNIVERSITY

SWIGGIS, URISATX, ATX & TXGIS DAY, CAD UG, AUSTIN WIT, ETC.

LIVE IN KYLE, TX WITH JEREMY AND MINI DACHSHUNDS BONNIE & CLYDE

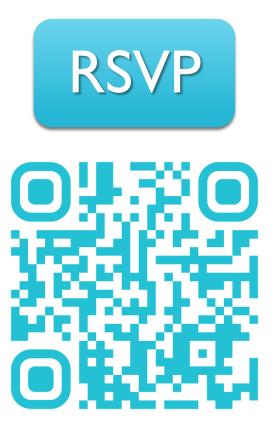

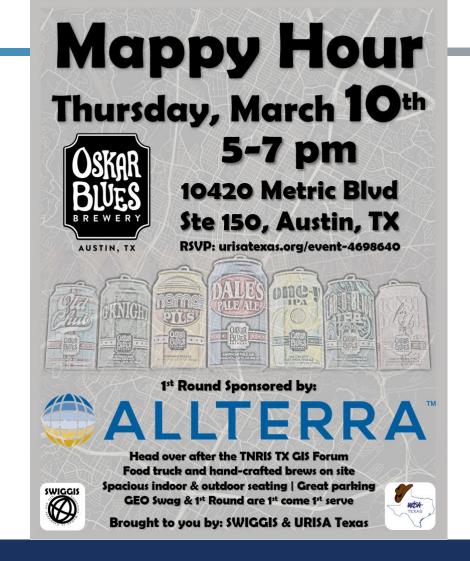

URISATEXAS.ORG/EVENT-4698640

#### GIS & CAD INTEROPERABILITY

Sharing datasets between CAD & GIS software can be easier! Let's look at how they are imported and exported and discuss methods to effectively communicate workflows and data preparation to work more seamlessly.

Why can't it be easier to share data? The basis of the conversation is understanding the user's needs and the software they use. How can we improve communication between GIS and CAD users to work more seamlessly and provide each other with valuable, usable datasets? Using examples of Autodesk Civil 3D and Esri ArcMap, how can workflows be applied when not using the most up-to-date software? What is on the horizon for newer versions of the software and what will we need to look out for to prepare for a shift in interoperability or lack thereof?

## SOLUTIONS FOR SHARING YOUR DATA

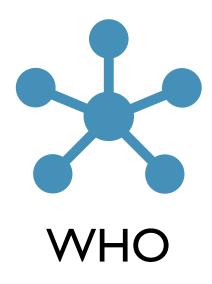

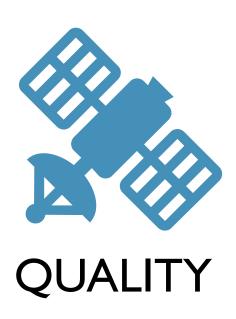

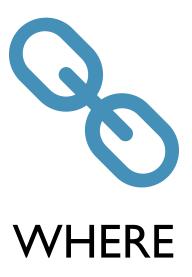

# DATA! DATA!!

## FEDERAL

USGS [National Map Viewer] (NHD)

USFW (NWI)

USDA [GeoSpatial Data Gateway]

FEMA [Map Service Center]

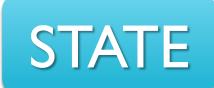

TNRIS [Data Hub]

**TCEQ** 

GLO

**TxDOT** 

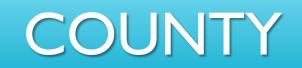

COGs & Appraisal District (Parcels)

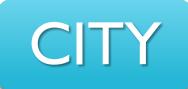

Important Local Data

# a few DATA SOURCES

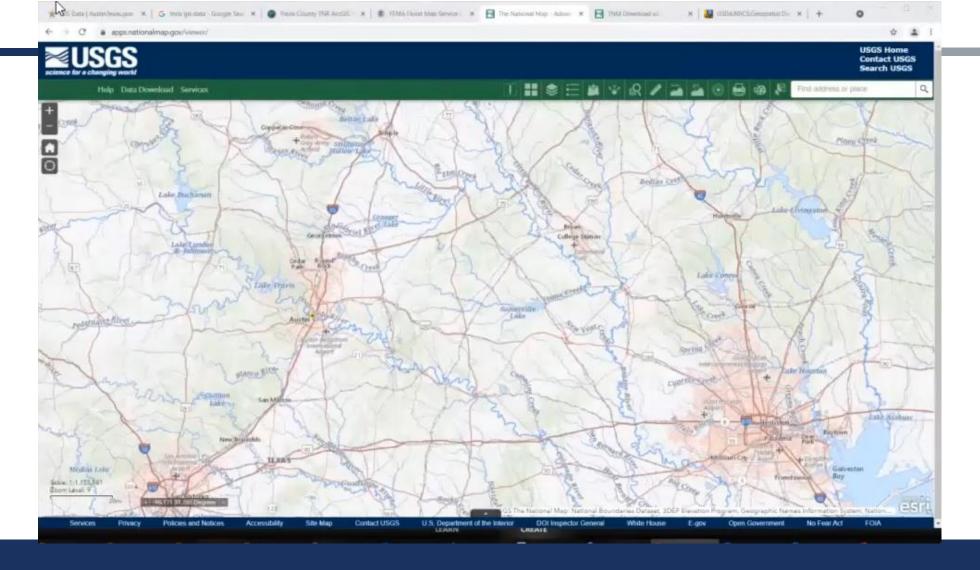

# DATA DOWNLOAD

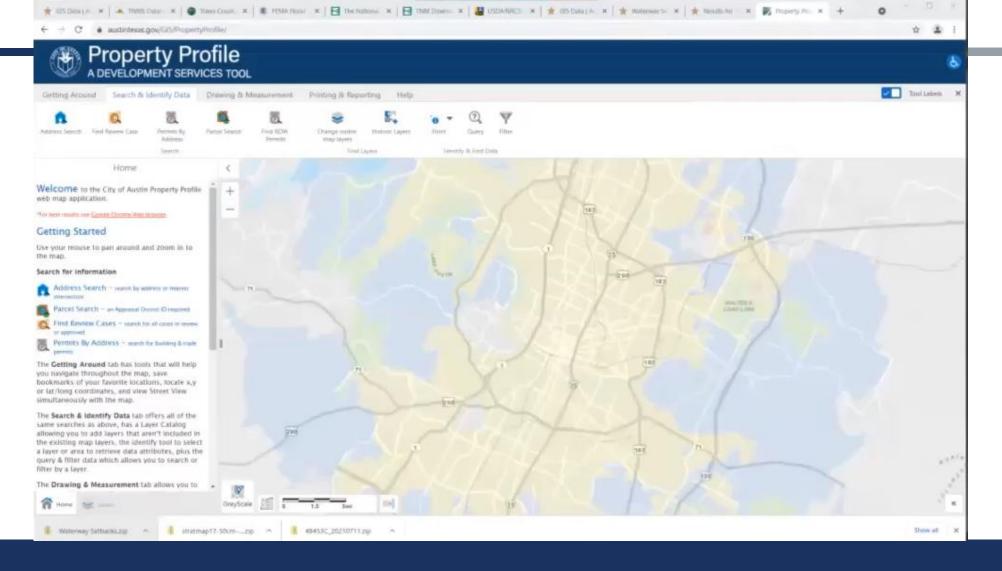

## DATA MANAGEMENT

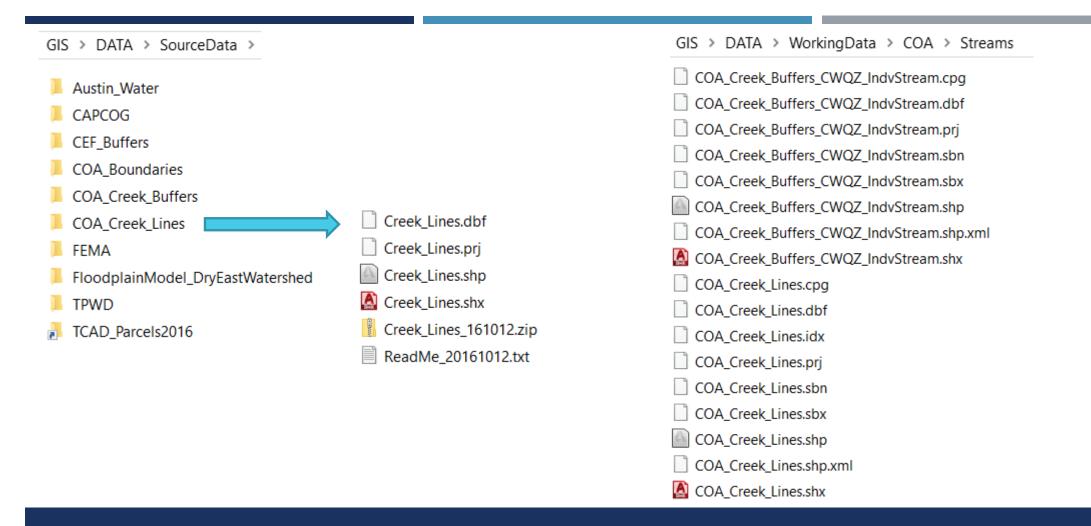

## DATA ASSIMLATION

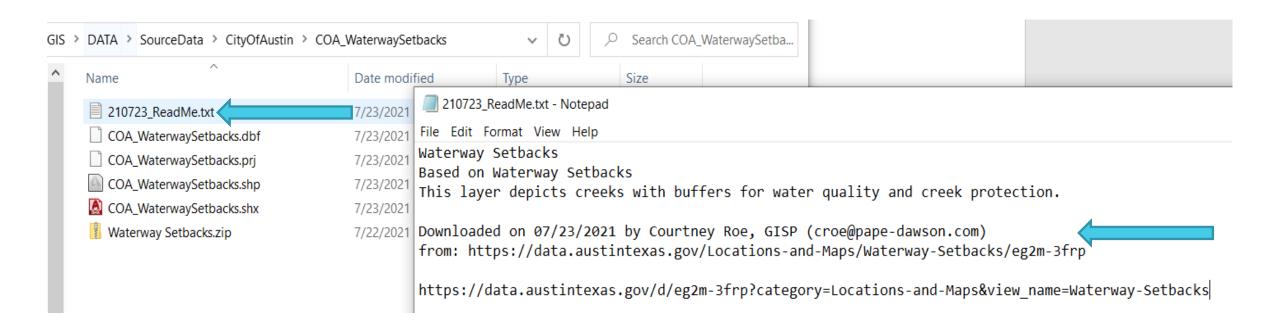

## DATA ASSIMLATION

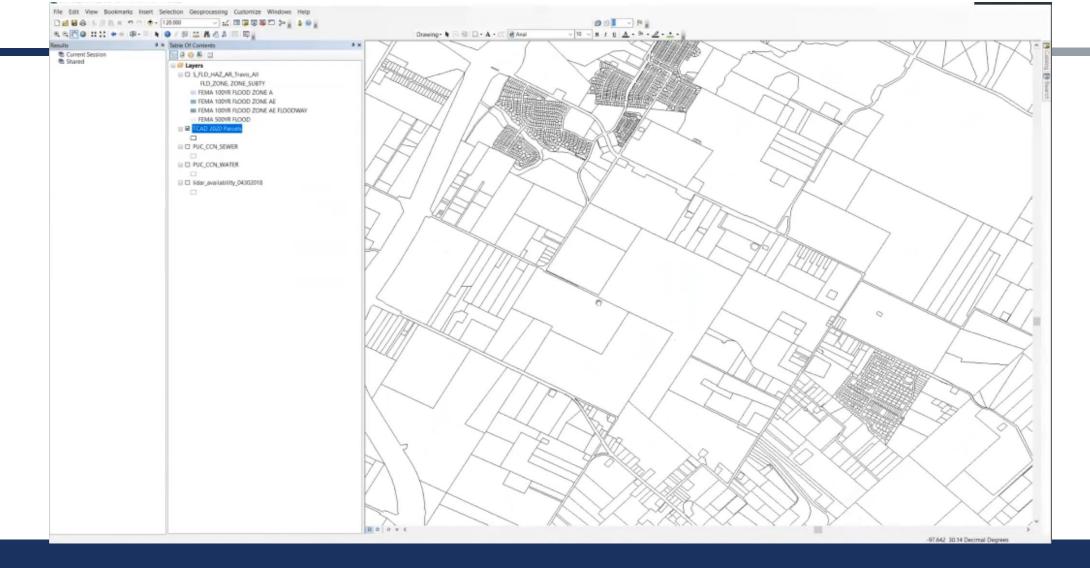

# DATA PREPARATION IN ARCMAP

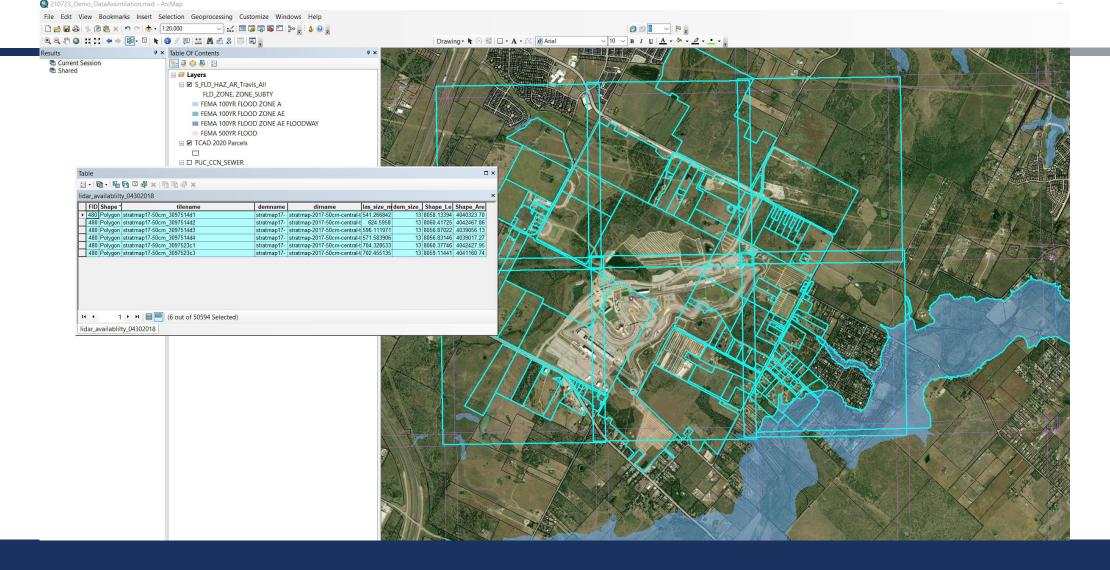

# DATA PREPARATION IN ARCMAP

**MAPIMPORT** 

Statically Imports GIS
Data w/ Attributes &
CAN edit in CAD

\_AeccImportGISData

Creates Pipe Network from GIS Data

**MAPEXPORT** 

Statically Exports
CAD Data to GIS w/
Attributes

\_AeccCreateSurface FromGISData

Creates Surface from GIS Data. CAUTION code uses Int. feet

**MAPTRIM** 

Trim vector data in CAD & Retain Attributes

**MAPWSPACE** 

Under the Planning & Analysis Workspace (MAP3D). Use to connect to GIS Data (in GRID)

**MAPIINSERT** 

Inserts an Image (RASTER) Utilizing world files

**EXPORTKML** 

Must be scaled to GRID first & Drape Objects on Ground

a few MAP3D CAD COMMANDS

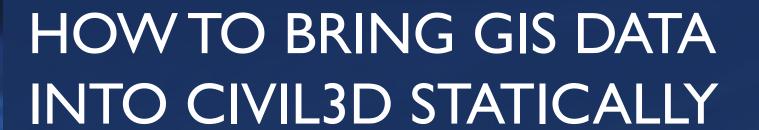

- SET COORDINATE SYSTEM
  - MAPIMPORT & SCALE (MAPTRIM)
- MAPEXPORT to .SHP

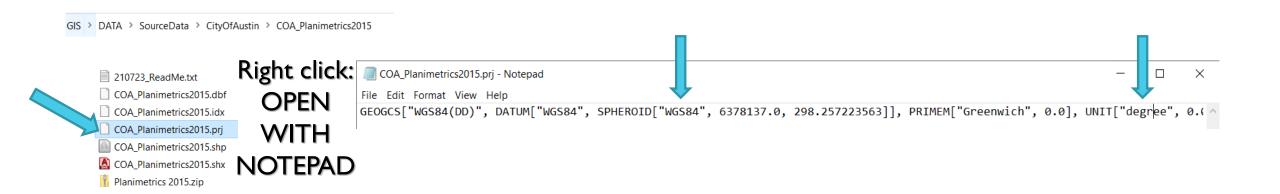

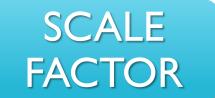

- **#I** Comes from Surveyor of the Project; know the origin!
- #2 Often used in Civil Design.
- #3 WATCH OUT for Coordinate Creep!

For example: Published Scale Factor is 1.00012 In Civil3D when scaling (SC)>Basepoint (often is 0,0,0)>Scale Factor (Enter in the proper fraction to go from GRID to GROUND 100012/100000)

# PRI FILES & SCALE FACTORS

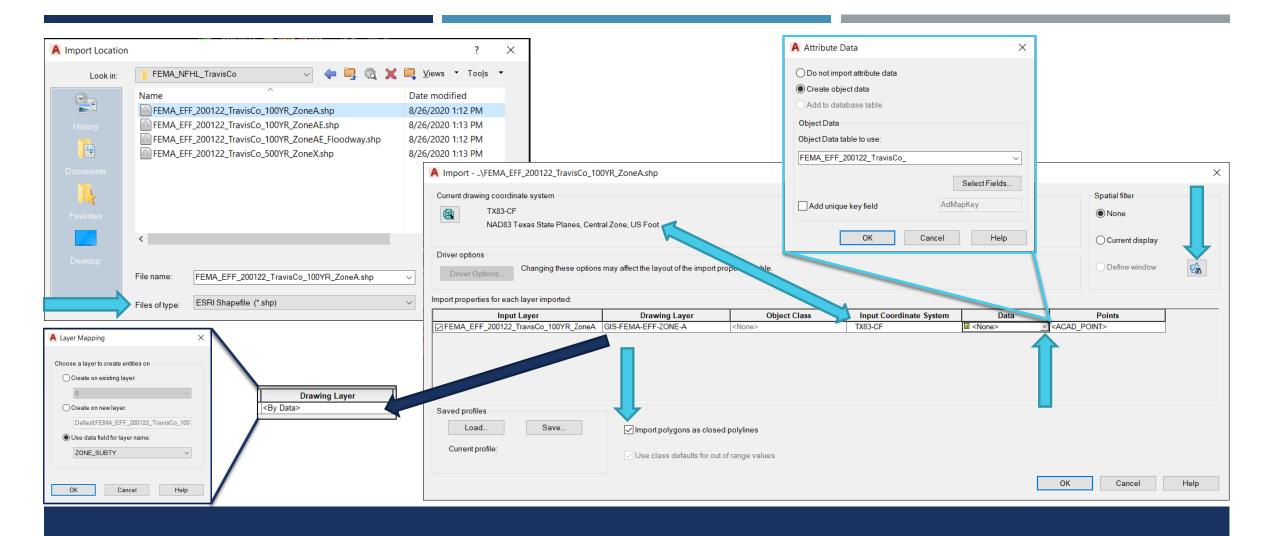

# MAPIMPORT INTO CIVIL3D

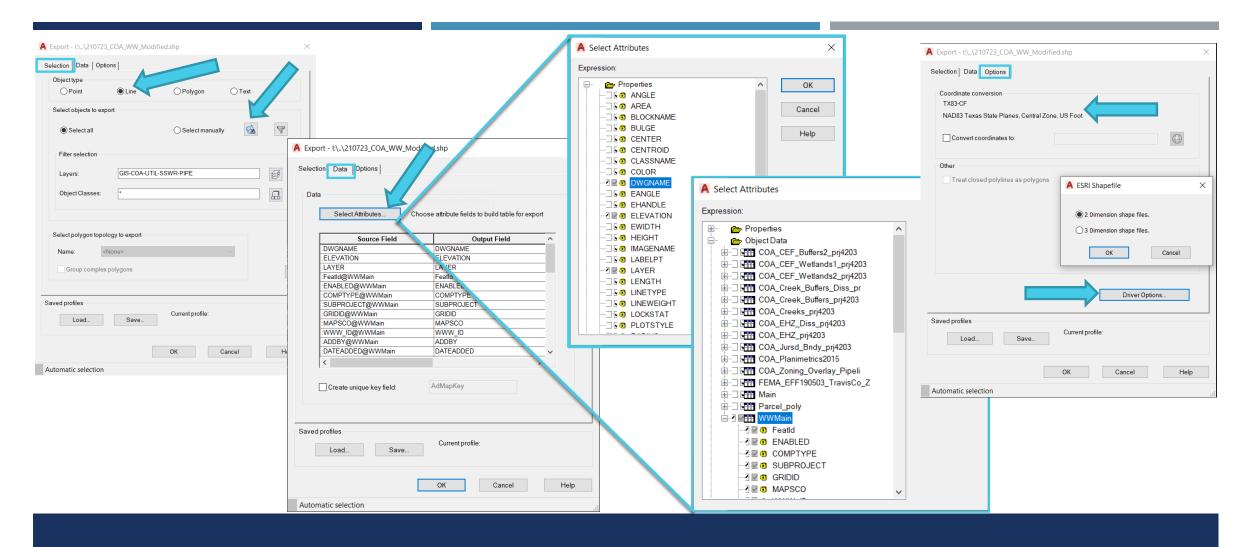

# MAPEXPORT MEANINGFUL .SHP

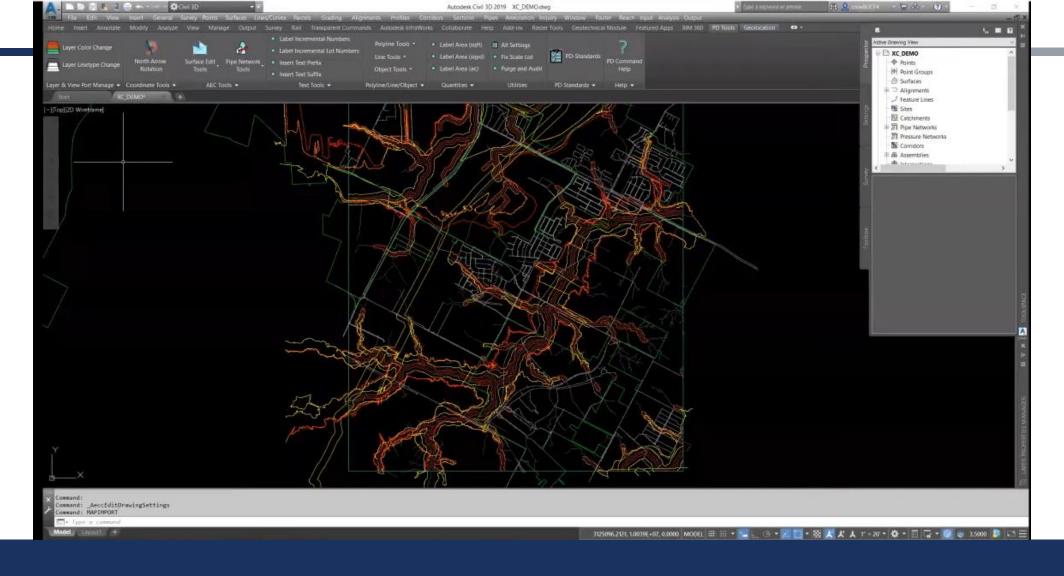

## MAPIMPORT INTO CIVIL3D & EXPORT

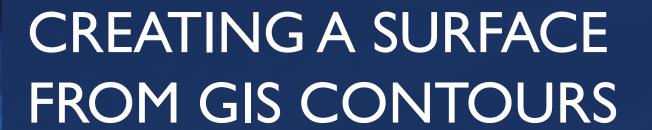

- MAPIMPORT & SCALE (MAPTRIM)
  - ATTACH & EXECUTE QUERY
- CREATE SURFACE, SWAP EDGES, & CROP

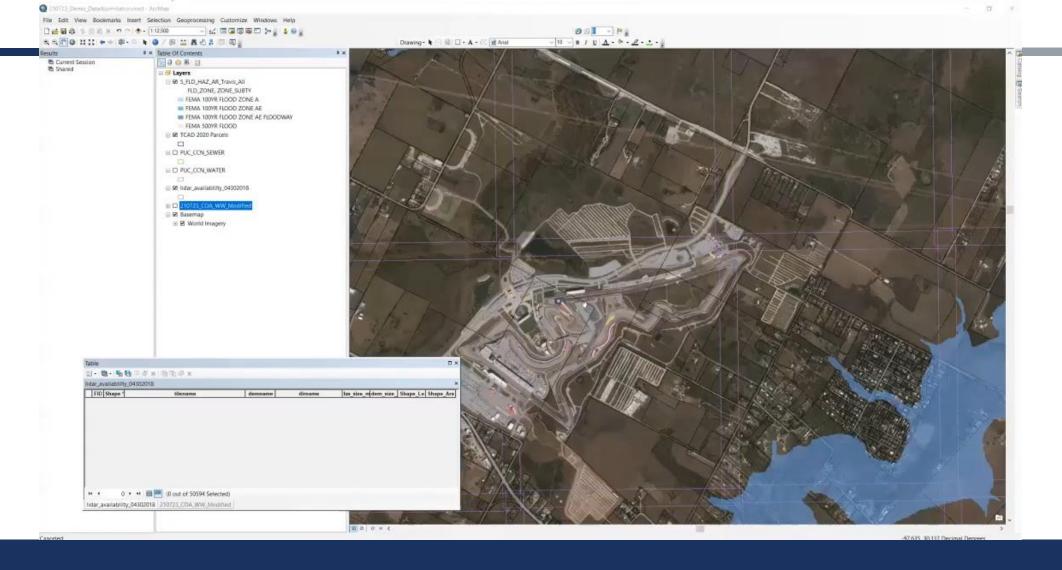

# CREATE A SCALED SURFACE

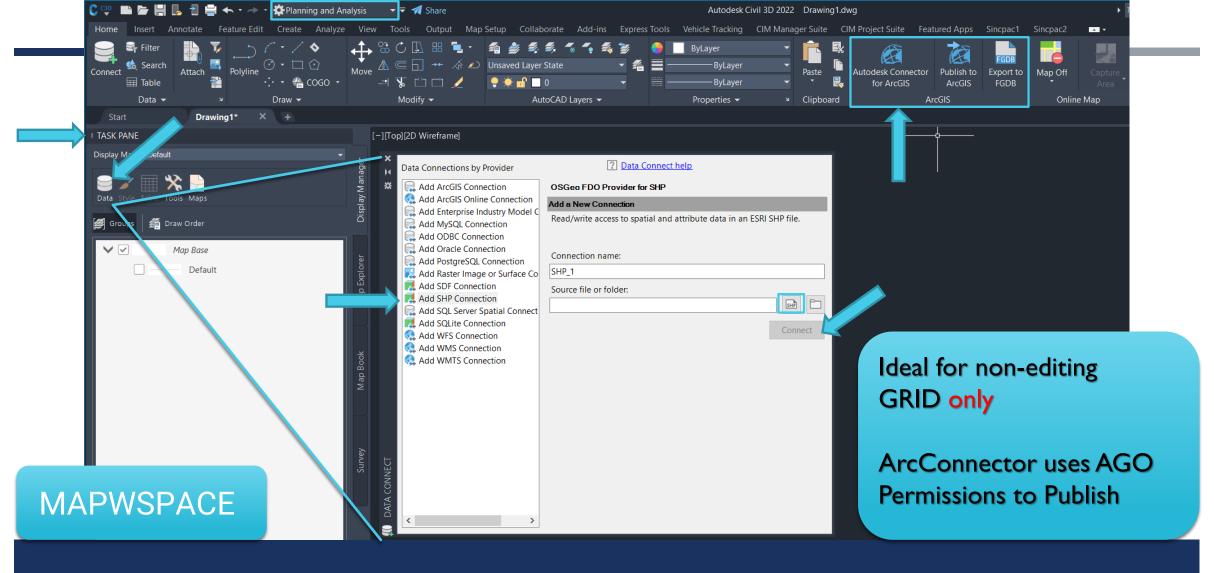

## PLANNING & ANALYSIS

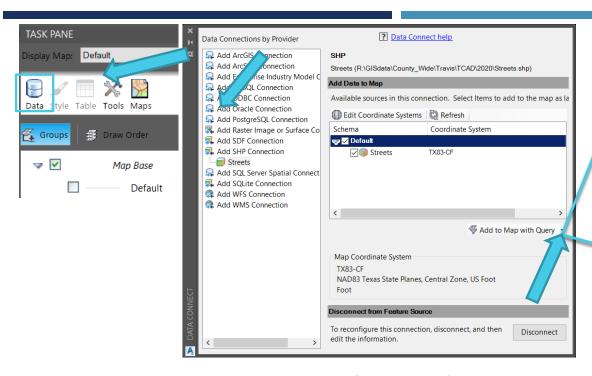

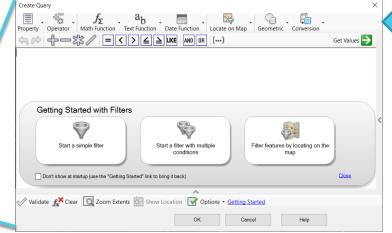

Many methods to Query (SQL)

ADEDEFDATA

Creates CAD
attribute data fields
that can be filled by
CAD user

**MAPANNTEXT** 

Creates CAD
BLOCKS with
Annotation based
on attribute data

**QUERIES & ATTRIBUTES** 

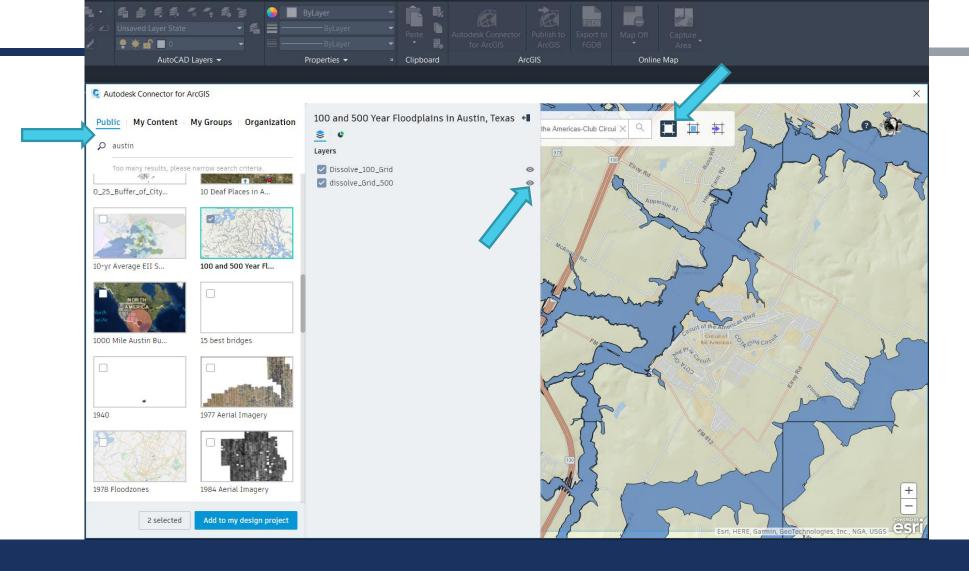

## CONNECTOR & ARCGIS ONLINE

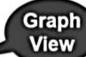

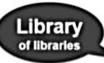

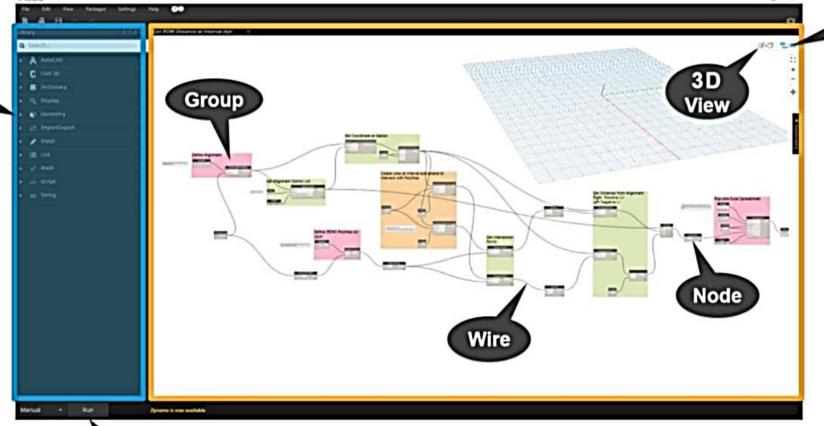

Execution

DYNAMO IN CIVIL3D

# THANK YOU TNRIS & TX GIS FORUM

courtney.f.roe@gmail.com

ANY QUESTIONS?

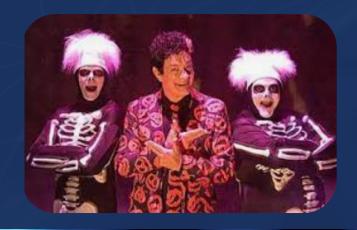

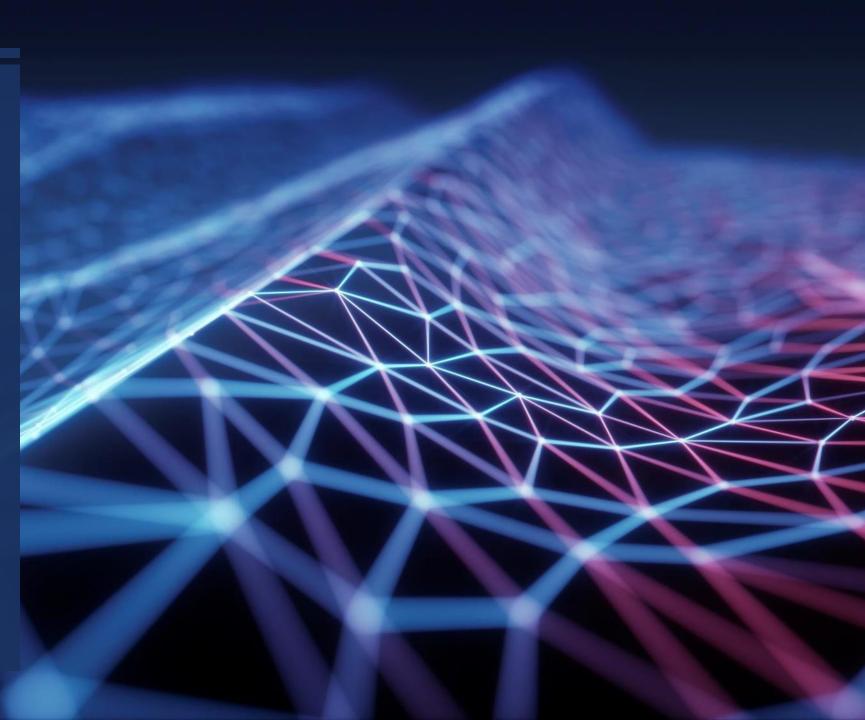